# Suggerimenti e suggerimenti Nexus (NX-OS)  $\overline{a}$

# Sommario

Introduzione Conversione Quick Hex/Dec Esecuzione simultanea di più CLI Utilizzo delle variabili CLI Personalizzare le impostazioni del terminale Ritardare l'esecuzione dei comandi in base alle esigenze Accesso a Routing-Context/VRF Esecuzione di CLI per il rispettivo VDC quando collegato al LC: Specifico N7k Passaggio avanti e indietro tra il kernel Linux e NX-OS senza uscire dal plug-in di debug Caricamento della configurazione direttamente tramite VSH Utilizzo di differenze - Elenca le differenze tra i contatori Utilizzo di Watch CLI - specifico per N9k dalla versione 7.0(3)I2(x) Verifica utilizzo CPU internamente Versione build interna

## Introduzione

In questo documento vengono forniti alcuni suggerimenti rapidi che possono migliorare la risoluzione dei problemi con NX-OS.

# Conversione Quick Hex/Dec

Hex sta per Hexa Decimal , Dec per Decimal

NX-OS# dec 0x89 137 NX-OS# hex 137 0x89

## Esecuzione simultanea di più CLI

CLI è l'acronimo di Command Line Interface

N7k-LabSW# show clock ; show switchname ; show license host-id 19:10:59.016 UTC Mon Apr 04 2016 N7k-LabSW License hostid: VDH=TBM14354170

# Funziona anche per la configurazione:

N7k-LabSW# conf t ; hostname N7k-LabSW-DEFAULT ; end Enter configuration commands, one per line. End with CNTL/Z. N7k-LabSW-DEFAULT#

# Tempo necessario per il completamento di una CLI:

N7k-LabSW# show clock ; show run | ex .\* ; show clock 07:56:08.709 UTC Tue Apr 05 2016 07:56:08.834 UTC Tue Apr 05 2016

### Utilizzo delle variabili CLI

```
N7k-LabSW# show cli variables
VSH Variable List (* = session vars)
-----------------
SWITCHNAME="N7k-LabSW"
TIMESTAMP="2016-04-05-08.34.18"
N7k-LabSW# tac-pac bootflash:$(SWITCHNAME)-$(TIMESTAMP)-show-tech-all.gz
N7k-LabSW# dir bootflash: | i show-tech-all
   15091722 Apr 05 08:41:27 2016 N7k-LabSW-2016-04-05-08.35.57-show-tech-all.gz
```
Èinoltre possibile creare variabili personalizzate:

#### [Riferimento CCO](/content/en/us/td/docs/switches/datacenter/mds9000/sw/4_1/configuration/guides/cli_4_1/clibook/bb.html#pgfId-1126355)

### Personalizzare le impostazioni del terminale

1) Evitare timeout di sessione del terminale:

```
N7k-LabSW# show terminal | i Timeout
Session Timeout: 30 minutes
N7k-LabSW# terminal session-timeout ?
 <0-525600> Enter timeout in minutes, 0 to disable
N7k-LabSW# terminal session-timeout 0
N7k-LabSW# show terminal | i Timeout
Session Timeout: 0 minutes
2) Impostare la larghezza/lunghezza del terminale del display:
```
Si rivela utile quando non si desidera che l'output venga suddiviso in una nuova riga per gli output a lunga larghezza

```
N7k-LabSW# show terminal | i Width
Length: 25 lines, Width: 98 columns
N7k-LabSW# terminal width 300
N7k-LabSW# show terminal | i Width
Length: 25 lines, Width: 300 columns
```
#### Ritardare l'esecuzione dei comandi in base alle esigenze

19:27:07.435 UTC Mon Apr 04 2016 19:27:17.445 UTC Mon Apr 04 2016

#### Accesso a Routing-Context/VRF

VRF è l'acronimo di Virtual Routing and Forwarding

Eseguire i CLI per un VRF specifico senza aggiungere sempre VRF <> al comando:

```
N7k-LabSW# routing-context vrf management
N7k-LabSW%management# sh ip route
IP Route Table for VRF "management"
'*' denotes best ucast next-hop
'**' denotes best mcast next-hop
'[x/y]' denotes [preference/metric]
'%<string>' in via output denotes VRF <string>
0.0.0.0/0, ubest/mbest: 1/0
   *via 10.48.61.129, [1/0], 1w4d, static
10.48.61.128/26, ubest/mbest: 1/0, attached
    *via 10.48.61.150, mgmt0, [0/0], 1w4d, direct
10.48.61.150/32, ubest/mbest: 1/0, attached
    *via 10.48.61.150, mgmt0, [0/0], 1w4d, local
N7k-LabSW%management#
N7k-LabSW%management# routing-context vrf default
N7k-LabSW# sh ip route
IP Route Table for VRF "default"
'*' denotes best ucast next-hop
'**' denotes best mcast next-hop
'[x/y]' denotes [preference/metric]
'%<string>' in via output denotes VRF <string>
```
## Esecuzione di CLI per il rispettivo VDC quando collegato al LC: Specifico N7k

VDC è l'acronimo di Virtual Device Context

LC sta per Line Card

N7K è l'acronimo di Nexus 7000

Una volta collegati al controller di dominio locale, i CLI vengono eseguiti rispetto al controller di dominio virtuale predefinito oppure è necessario specificare il numero VDC per il comando correlato.

Èinvece possibile eseguire i CLI nello spazio # VDC come nel contesto di routing.

Esempio:

N7k-LabSW# attach module 4 Attaching to module 4 ... To exit type 'exit', to abort type '\$.' module-4# show hardware mac address-table FE | Valid| PI| BD | MAC | Index| Stat| SW | Modi| Age| Tmr| GM| Sec| TR| NT| RM|

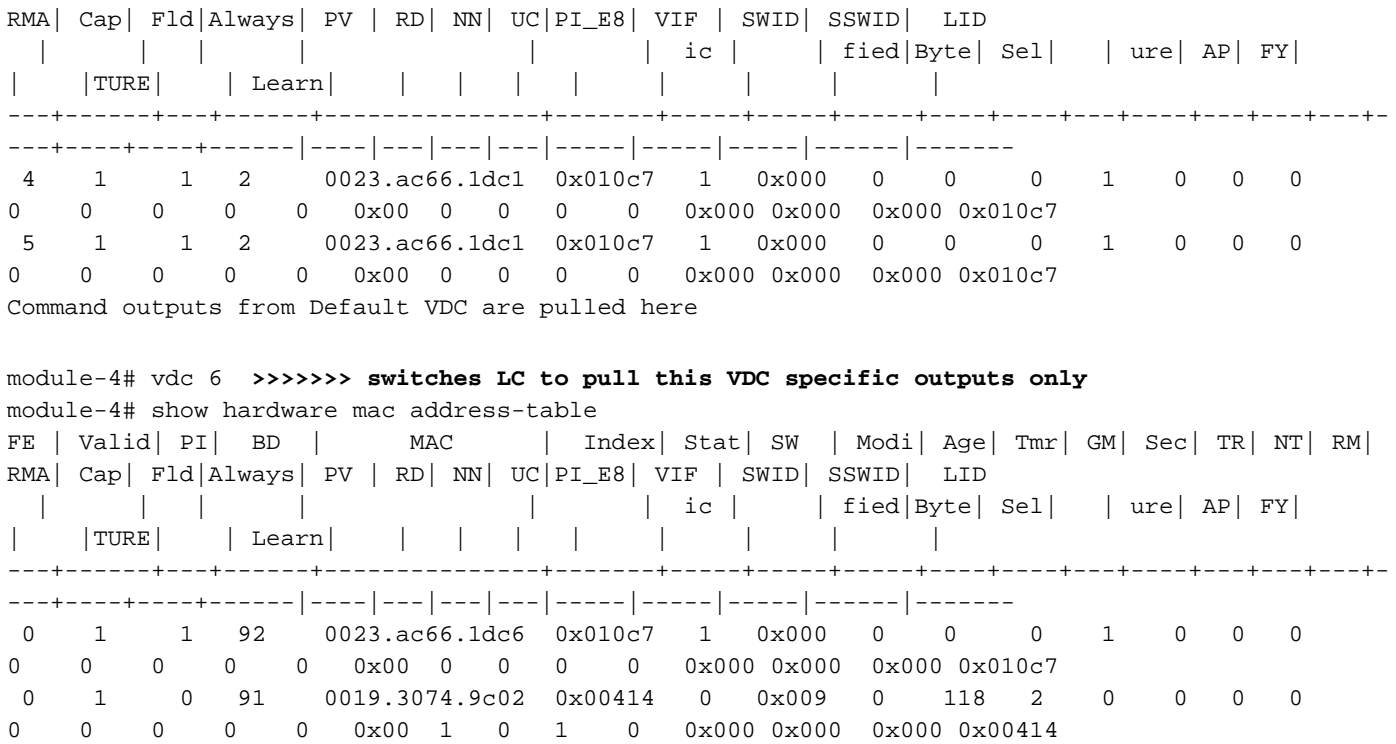

## Passaggio avanti e indietro tra il kernel Linux e NX-OS senza uscire dal plug-in di debug

N5600-Lab# load dplugg Loading plugin version 7.1(1)N1(1) ############################################################### Warning: debug-plugin is for engineering internal use only! For security reason, plugin image has been deleted. ############################################################### Successfully loaded debug-plugin!!! Linux(debug)# vsh *>>>>> Moves back to NX-OS prompt* Cisco Nexus Operating System (NX-OS) Software TAC support: http://www.cisco.com/tac Copyright (c) 2002-2015, Cisco Systems, Inc. All rights reserved. The copyrights to certain works contained in this software are owned by other third parties and used and distributed under license. Certain components of this software are licensed under the GNU General Public License (GPL) version 2.0 or the GNU Lesser General Public License (LGPL) Version 2.1. A copy of each such license is available at http://www.opensource.org/licenses/gpl-2.0.php and http://www.opensource.org/licenses/lgpl-2.1.php N5600-Lab# show clock 20:20:07.468 UTC Mon Apr 04 2016 N5600-Lab# exit **>>>>> Moves back to Linux prompt** Linux(debug)# Linux(debug)# clock Mon Apr 4 20:20:13 2016 -0.282195 seconds UTC

**NOTE**: "Debug Plugin" should only be used in presence of Cisco TAC and is not available for customer use. Please do not modify any setting unless guided by Cisco TAC.

In alternativa, è possibile eseguire le CLI di NX-OS direttamente dal plug-in di debug:

```
N5600-Lab
Linux(debug)# vsh -c "show module"
Mod Ports Module-Type and Model Model Status
--- ----- ----------------------------------- ---------------------- -----------
1 52 Nexus 56128P Supervisor N5K-C56128P-SUP active *
Mod Sw Hw World-Wide-Name(s) (WWN)
--- -------------- ------ ---------------------------------------------------
1 \t 7.1(1)N1(1) \t 1.1
```
<snipped>

#### Caricamento della configurazione direttamente tramite VSH

VSH è l'acronimo di Virtual Shell

```
NEXUS-LABSWICTH# echo "hostname LAB" | vsh
LAB#
Mon Apr 4 20:51:14 2016:type=update:id=10.61.236.97@pts/1:user=admin:cmd=echo "hostname LAB" |
vsh (SUCCESS)
Mon Apr 4 20:51:14 2016:type=start:id=vsh.9326:user=admin:cmd=
Mon Apr 4 20:51:14 2016:type=update:id=vsh.9326:user=admin:cmd=configure terminal ; hostname
LAB (SUCCESS)
LAB# echo "hostname NEXUS-LABSWITCH" | vsh
NEXUS-LABSWITCH#
Mon Apr 4 20:51:23 2016:type=update:id=10.61.236.97@pts/1:user=admin:cmd=echo "hostname NEXUS-
LABSWITCH" | vsh (SUCCESS)
Mon Apr 4 20:51:23 2016:type=start:id=vsh.9390:user=admin:cmd=
Mon Apr 4 20:51:23 2016:type=update:id=vsh.9390:user=admin:cmd=configure terminal ; hostname
NEXUS-LABSWITCH (SUCCESS)
N5600-Lab# show run | i hostname | sed "s/N5600-Lab/N56128/" | vsh
N56128#
N56128# show accounting log | last 3
Mon Apr 4 21:23:23 2016:type=start:id=vsh.6762:user=admin:cmd=
Mon Apr 4 21:23:23 2016:type=update:id=vsh.6762:user=admin:cmd=configure terminal ; hostname
N56128 (SUCCESS)
Mon Apr 4 21:23:23 2016:type=stop:id=vsh.6762:user=admin:cmd=
N5600-Lab# echo "hostname N56128" > bootflash:CLI
N5600-Lab#
N5600-Lab# show file CLI
hostname N56128
N5600-Lab# show file CLI | vsh
N56128#
```
#### Utilizzo di differenze - Elenca le differenze tra i contatori

Diff sta per Difference

```
N5600-Lab# show int mgmt0 | diff
N5600-Lab# show int mgmt0 | diff
11,12c11,12
< 9393 input packets 829764 bytes
<141 unicast packets 3715 multicast packets
---
```

```
> 9395 input packets 830217 bytes
>142 unicast packets 3716 multicast packets
15,16c15,16
    < 214 output packets 47396 bytes
<27 unicast packets 181 multicast packets
- - -215 output packets 47640 bytes
>27 unicast packets 182 multicast packets
```
# Utilizzo di Watch CLI - specifico per N9k dalla versione 7.0(3)I2(x)

N9K sta per Nexus 9000

BRU-N9K3-1# watch differences interval 1 show int mgmt0 counter Every 1.0s: vsh -c "show int mgmt0

Mon Apr 4 23:42:27 2016

[CCO reference](/content/en/us/td/docs/switches/datacenter/nexus9000/sw/7-x/troubleshooting/guide/b_Cisco_Nexus_9000_Series_NX-OS_Troubleshooting_Guide_7x/b_Cisco_Nexus_9000_Series_NX-OS_Troubleshooting_Guide_7x_chapter_010001.html#concept_E74B40A4C3D241288FD7202471D9A3F8)

counter"

## Verifica utilizzo CPU internamente

CPU è l'acronimo di Central Processing Unit

Questo comando restituisce un output ogni 5 secondi (è possibile modificare) sul processo che utilizza la CPU. e restituisce lo stesso output del comando linux top:

```
NEXUS# show system internal processes cpu 5 | no-more
```
top - 12:41:55 up 117 days, 17:00, 5 users, load average: 0.44, 0.50, 0.55 Tasks: 2883 total, 2 running, 1022 sleeping, 0 stopped, 1859 zombie Cpu(s): 1.0%us, 0.9%sy, 0.0%ni, 98.0%id, 0.0%wa, 0.0%hi, 0.1%si, 0.0%st Mem: 32744992k total, 14563132k used, 18181860k free, 61308k buffers Swap: 0k total, 0k used, 0k free, 4091160k cached PID USER PR NI VIRT RES SHR S %CPU %MEM TIME+ COMMAND 18465 admin 20 0 5200 3108 1148 R 16.6 0.0 0:00.17 top 6389 root 20 0 699m 53m 14m S 3.3 0.2 113:49.07 netstack 18473 root 20 0 97940 3804 2796 R 3.3 0.0 0:00.02 vsh 10 root 15 -5 0 0 0 S 1.7 0.0 9:10.85 ksoftirqd/2 4876 root 15 -5 369m 27m 6564 S 1.7 0.1 67:33.91 sysmgr 9581 svcisan 20 0 446m 41m 11m S 1.7 0.1 21:16.15 isis\_l2mp 1 root 20 0 1980 652 572 S 0.0 0.0 3:02.73 init 2 root 15 -5 0 0 0 S 0.0 0.0 0:00.03 kthreadd 3 root RT -5 0 0 0 S 0.0 0.0 0:00.49 migration/0 4 root 15 -5 0 0 0 S 0.0 0.0 22:48.66 ksoftirqd/0 5 root -2 -5 0 0 0 S 0.0 0.0 0:00.00 watchdog/0 6 root RT -5 0 0 0 S 0.0 0.0 0:00.65 migration/1 7 root 15 -5 0 0 0 S 0.0 0.0 2:27.70 ksoftirqd/1 top - 12:42:01 up 117 days, 17:00, 5 users, load average: 0.37, 0.48, 0.54 Tasks: 2887 total, 1 running, 1027 sleeping, 0 stopped, 1859 zombie Cpu(s): 1.0%us, 0.9%sy, 0.0%ni, 98.0%id, 0.0%wa, 0.0%hi, 0.1%si, 0.0%st Mem: 32744992k total, 14562360k used, 18182632k free, 61308k buffers Swap: 0k total, 0k used, 0k free, 4091160k cached PID USER PR NI VIRT RES SHR S %CPU %MEM TIME+ COMMAND 18502 admin 20 0 5200 3112 1148 R 18.5 0.0 0:00.17 top 6389 root 20 0 699m 53m 14m S 1.7 0.2 113:49.08 netstack 6402 root -2 0 366m 13m 8660 S 1.7 0.0 1032:41 clx 9015 root 20 0 482m 21m 11m S 1.7 0.1 225:45.72 pm 10066 svc-isan 20 0 403m 22m 9.9m S 1.7 0.1 268:31.28 ospf 10487 svc-isan 20 0 354m 9992 6596 S 1.7 0.0 194:52.11 ecp 1 root 20 0 1980 652 572 S 0.0 0.0 3:02.73 init 2 root 15 -5 0 0 0 S 0.0 0.0 0:00.03 kthreadd 3 root RT -5 0 0 0 S 0.0 0.0 0:00.49 migration/0 4 root 15 -5 0 0 0 S 0.0 0.0 22:48.66 ksoftirqd/0 5 root -2 -5 0 0 0 S 0.0 0.0 0:00.00 watchdog/0 6 root RT -5 0 0 0 S 0.0 0.0 0:00.65 migration/1 7 root 15 -5 0 0 0 S 0.0 0.0 2:27.70 ksoftirqd/1

#### Versione build interna

N7k/N9k

N7k-LabSW# show version internal build-identifier Kickstart image file: bootflash:///n7000-s2-kickstart.6.2.10.bin : S102 System image file: bootflash:///n7000-s2-dk9.6.2.10.bin : S102

```
BRU-N9K3-1# show version internal build-identifier
nxos image file: bootflash:///nxos.7.0.3.I2.2a.bin : S30
N5k/6k:
```
N5600-Lab# show platform fwm info global | i FwM FwM build Details: Built at Sat Apr 18 11:11:18 PDT 2015 on nuo-sw-build40 in directory /auto/n5kiluka/daily\_build/iplus/nexus/522/src/build by buildsa)